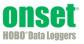

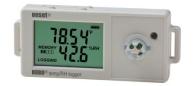

The HOBO Temp/RH data logger records temperature and relative humidity (within 2.5% accuracy) in indoor environments with its integrated sensors. Using HOBOware<sup>®</sup>, you can easily configure the logger alarm to trip for specific high or low sensor readings. Or, you can set up burst logging in which the logger records data at a different interval during certain conditions. The logger can also calculate minimum, maximum, average, and standard deviation statistics. This compact data logger has a built-in LCD screen to monitor the current temperature, relative humidity, logging status, battery use, and memory consumption in between readouts.

# Specifications

| Range                     | -20° to 70°C (-4° to 158°F)                                                                                                    |
|---------------------------|----------------------------------------------------------------------------------------------------|
| Accuracy                  | ±0.21°C from 0° to 50°C (±0.38°F from 32° to 122°F), see Plot A                                                                       |
| Resolution                | 0.024°C at 25°C (0.04°F at 77°F), see Plot A                                                                                          |
| Response Time             | 4 minutes in air moving 1 m/s (2.2 mph)                                                                                               |
| Drift                     | <0.1°C (0.18°F) per year                                                                                                    |
| l Sensor                  |                                                                                                    |
| Range                     | 1% to 95%                                                                                                    |
| Accuracy                  | $\pm 2.5\%$ from 10% to 90% typical to a maximum of $\pm 3.5\%$ including hysteresis, see Plot B                                      |
| Resolution                | 0.05% at 25°C (77°F)                                                                                                    |
| Response Time             | 11 seconds to 90% in airflow of 1 m/s (2.2 mph)                                                                                       |
| Drift                     | <1% per year typical                                                                                                    |
| gger                      |                                                                                                    |
| Logger Operating Range    | Logging: -20° to 70°C (-4° to 158°F); 0 to 95% RH (non-condensing)<br>Launch/Readout: 0° to 50°C (32° to 122°F) per USB specification |
| Logging Rate              | 1 second to 18 hours, 12 minutes, 15 seconds                                                                                          |
| Logging Modes             | Normal, burst, or statistics                                                                                                    |
| Memory Modes              | Wrap when full or stop when full                                                                                                    |
| Start Modes               | Immediate, push button, date & time, or next interval                                                                                 |
| Stop Modes                | When memory full, push button, or date & time                                                                                         |
| Restart Mode              | Push button                                                                                                    |
| Time Accuracy             | ±1 minute per month at 25°C (77°F), see Plot C                                                                                        |
| Power Source              | One 3V CR2032 lithium battery and USB cable                                                                                           |
| Battery Life              | 1 year, typical with logging rate of 1 minute and sampling interval of 15 seconds or greater                                          |
| Memory                    | 128 KB (84,650 measurements, maximum)                                                                                                 |
| Download Type             | USB 2.0 interface                                                                                                    |
| Full Memory Download Time | 20 seconds                                                                                                    |
| LCD                       | LCD is visible from 0° to 50°C (32° to 122°F); the LCD may react slowly or go blank in temperatures outside this range                |
| Size                      | 3.66 x 8.48 x 2.29 cm (1.44 x 3.34 x 0.9 in.)                                                                                         |
| Weight                    | 30 g (1.06 oz)                                                                                                    |
| Environmental Rating      | IP50                                                                                                    |
| CE                        | The CE Marking identifies this product as complying with all relevant directives in the European Union (EU).                          |
|                           |                                                                                                    |

HOBO Temp/RH 2.5% Data Logger

UX100-011

Included Items:

- Command<sup>™</sup> strip
- Double-sided tape
- Hook & loop strap

### Required Items:

- HOBOware 3.4 or later
- USB cable (included with software)

# **Specifications (continued)**

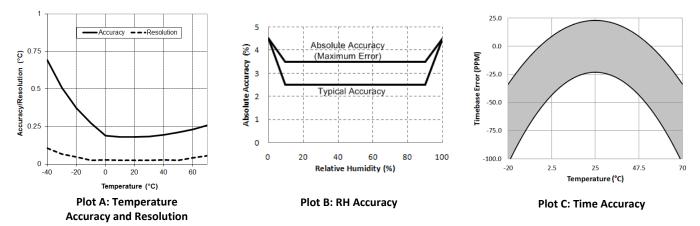

# **Logger Components and Operation**

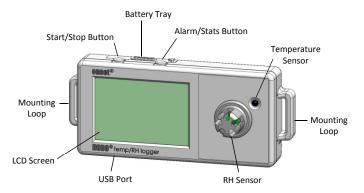

**Start/Stop Button:** Press this button for 3 seconds to start or stop logging data, or to resume logging on the next even logging interval. This requires configuring the logger in HOBOware with a push button start or stop, and with "Resume logging on next button push" selected (see *Setting up the Logger*). You can also press this button for 1 second to record an internal event (see *Recording Internal Logger Events*) or to turn the LCD screen on if the option to turn off the LCD has been enabled (see *Setting up the Logger*).

**Battery Tray:** Remove the battery tray on the top of the logger to access the logger battery (see *Battery Information*).

**Alarm/Stats Button**: Use this button to clear a tripped alarm (see *Setting up Alarms*) or to switch between statistics, alarm readings, and the current sensor readings.

**Mounting Loops:** Use the two mounting loops to mount the logger with the hook-and-loop strap (see *Mounting the Logger*).

**Temperature Sensor:** This sensor is located to the right of the RH sensor.

**RH Sensor:** The RH sensor is housed in the cap to the right of the LCD screen.

**USB Port:** Use this port (not visible in the diagram) to connect the logger to the computer or the HOBO U-Shuttle via USB cable (see *Setting up the Logger* and *Reading Out the Logger*).

**LCD Screen:** This logger is equipped with an LCD screen that displays details about the current status. This example shows all symbols illuminated on the LCD screen followed by definitions of each symbol in the table below.

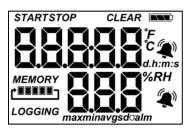

| LCD Symbol | Description                                                                                                    |
|------------|----------------------------------------------------------------------------------------------------|
| START      | The logger is waiting to be launched. Press and hold the Start/Stop button for 3 seconds to launch the logger.                                                                                                    |
| STOP       | The logger has been launched with a push button<br>stop enabled; press and hold the Start/Stop<br>button for 3 seconds to stop the logger. <b>Note</b> : If<br>you also launched the logger with a push button<br>start, this symbol will not appear on the display for<br>30 seconds.                                                                                                    |
|            | The battery indicator shows the approximate battery power remaining.                                                                                                    |
|            | The logger has been configured to stop logging<br>when memory fills. The memory bar indicates the<br>approximate space remaining in the logger to<br>record data. When first launched, all five segments<br>in the bar will be empty. In this example, the<br>logger memory is almost full (only one segment in<br>the memory bar is empty).                                                                                                    |
| MEMORY     | The logger has been configured to never stop<br>logging (wrapping). The logger will continue<br>recording data indefinitely, with newest data<br>overwriting the oldest data. When first launched,<br>all five segments in the memory bar will be empty.<br>In this example, the memory is full (all five<br>segments are filled in) and new data is now<br>overwriting the oldest data. This will continue until<br>the logger is stopped or the battery runs out. |
| LOGGING    | The logger is currently logging.                                                                                                    |

| LCD Symbol                | Description                                                                                                    |
|---------------------------|----------------------------------------------------------------------------------------------------|
|                           | A sensor reading is above or below the high or low<br>alarm that you configured. Press and release the<br>Alarm/Stats button until the "alm" symbol<br>(described below) is displayed on the screen. This<br>symbol at left will clear depending on how alarms<br>were configured in HOBOware. If the alarm was<br>configured to clear when the logger is relaunched,<br>this symbol will remain on the LCD. Otherwise, it<br>will clear when the sensor reading is back within<br>the alarm limits or by pressing the Alarm/Stats<br>button for 3 seconds. |
| CLEAR                     | An alarm is ready to be cleared. This will only<br>appear if "Cleared with button press" was selected<br>in the HOBOware alarm settings. Press the<br>Alarm/Stats button for 3 seconds to clear the<br>alarm.                                                                                                    |
| max<br>min<br>avg<br>sdơ  | These symbols show the maximum, minimum,<br>average, and standard deviation values most<br>recently calculated for the logger (if the logging<br>mode has been set to Statistics in HOBOware).<br>Press the Alarm/Stats button for 1 second to cycle<br>through each of the available statistics and then<br>back to the current sensor reading (or to the alarm<br>value if applicable).                                                                                                    |
| alm                       | This is the sensor reading that tripped the alarm.<br>Press the Alarm/Stats button to view this reading.<br>Press the Alarm/Stats button again to cycle<br>through any statistics (defined above) and<br>ultimately back to the current sensor reading.                                                                                                    |
| 802*                      | This is an example of a temperature reading.<br>Temperature units are determined by the settings<br>in HOBOware. To switch between Celsius and<br>Fahrenheit, change the Display Preferences in<br>HOBOware before launching the logger.                                                                                                    |
| <b>580</b> <sup>%RH</sup> | This is an example of an RH reading.                                                                                                    |
| 05:38 m:s                 | The logger has been configured to start logging on<br>a particular date/time. The display will count down<br>in days, hours, minutes, and seconds until logging<br>begins. In this example, 5 minutes and 38 seconds<br>remain until logging will begin.                                                                                                    |
| LoAd                      | The launch settings are being loaded onto the logger from HOBOware. Do not disconnect the USB cable during this process.                                                                                                    |
| Err                       | An error occurred while loading the launch<br>configurations onto the logger from HOBOware.<br>Make sure the USB cable is connected to both the<br>logger and the computer and try launching again.                                                                                                    |
| Stop                      | The logger has been stopped with HOBOware or because the memory is full.                                                                                                    |

### Notes:

- You can disable the LCD screen when logging. Select "Turn LCD off" when setting up the logger as described in the next section. When this option is enabled, you can still temporarily view the LCD screen by pushing the Start/Stop button for 1 second. The LCD will then remain on for 10 minutes.
- The LCD screen refreshes every 15 seconds regardless of the logging interval selected in HOBOware. If you choose a logging interval less than 15 seconds, the data will be recorded at the faster interval, but the sensor readings will only be updated on the screen every 15 seconds.
- When the logger has stopped logging, the LCD screen will remain on until the logger is offloaded to a computer or

HOBO U-Shuttle (unless launched with the "Turn LCD off" option). Once the logger has been offloaded and disconnected from the computer, the LCD will turn off automatically after 2 hours. The LCD will turn back on the next time the logger is connected to the computer.

# Setting up the Logger

Use HOBOware to set up the logger, including setting alarms, selecting the options to start and stop logging, and choosing a logging mode.

1. Connect the logger and open the Launch Logger window. To connect the logger to a computer, use the cable provided. Click the Launch icon on the HOBOware toolbar or select Launch from the Device menu.

**Important:** USB 2.0 specifications do not guarantee operation outside the range of 0°C (32°F) to 50°C (122°F).

2. Select the sensors to log in this deployment. Choose Temperature or Temperature and RH. Type a label for the sensor(s) if desired. Note that both sensors are required to calculate dew point, which is an additional data series available for plotting after reading out the logger.

| 6.                                                                        | Temp/RH                                                        |                                             |      |           |
|---------------------------------------------------------------------------|----------------------------------------------------------------|---------------------------------------------|------|-----------|
|                                                                           | Description: 79797979                                          |                                             |      |           |
|                                                                           | erial Number: 79797979<br>nent Number: 18                      |                                             |      |           |
|                                                                           | Battery Level: 100 %                                           |                                             |      |           |
| ensors                                                                    |                                                                |                                             |      |           |
| Configure Sensors to                                                      | ler.                                                           |                                             |      |           |
| 1) Temperat                                                               |                                                                | <enter here="" label=""></enter>            | - 60 | 🔁 Alarms  |
| 2) Relative Humidity (Depends on Temp Channel 1)                          |                                                                |                                             | 8    | T Filters |
| 3) Logger's E                                                             |                                                                | <pre><cnter idder="" nere=""></cnter></pre> |      |           |
| 3) Logger s e                                                             | ditery voltage                                                 |                                             | Ψ.   |           |
|                                                                           |                                                                |                                             |      |           |
| eployment<br>Logging Interval:                                            | Custom 🔹 0 🌩 Hr 0 🌩 M                                          | in 5 💭 Sec                                  |      |           |
|                                                                           |                                                                | in 5 📥 Sec                                  |      |           |
|                                                                           | Normal 💌                                                       | in 5 🐥 Sec                                  |      |           |
| Logging Interval:<br>Logging Mode:                                        | Normal   2.5 days                                              | in 5 😓 Sec                                  |      |           |
| Logging Interval:<br>Logging Mode:<br>Logging Duration:<br>Start Logging: | Normal   2.5 days                                              |                                             |      |           |
| Logging Interval:<br>Logging Mode:<br>Logging Duration:<br>Start Logging: | Normal  2.5 days Now  10:19:36 AM                              |                                             |      |           |
| Logging Interval:<br>Logging Mode:<br>Logging Duration:<br>Start Logging: | Normal   2.5 days Now  10:19:36 AM  When memory fills Never (w |                                             |      |           |

- **3.** Set up alarms (optional). Click the Alarms button if you want to configure an alarm to trip when the sensor reading is above or below a value you specify. See *Setting up Alarms* for details.
- Configure filters (optional). Click the Filters button to create additional filtered data series. Any filtered series will be available automatically upon reading out the logger.
- 5. Select the Logging Interval. Select a logging interval from 1 second to a maximum of 18 hours, 12 minutes, and 15 seconds.
- 6. Select the Logging Mode:
  - Normal. In Normal mode, data will always be recorded at the regular logging interval set in the previous step. This is the default setting.
  - **Burst.** In Burst mode, logging will occur at a different interval when a specified condition is met. See *Burst Logging* for more information.

• **Statistics.** In Statistics mode, maximum, minimum, average, and standard deviation statistics are calculated for all enabled sensors during logging, sampling at an interval you specify. See *Statistics* for more information.

### 7. Choose when to start logging:

- Now. Logging begins immediately.
- At Interval. Logging will begin at the next even interval as determined by the selected logging interval.
- **On Date/Time.** Logging will begin at a date and time you specify.
- **Push Button.** Logging will begin once you press the Start/Stop logging button for 3 seconds.
- 8. Choose when to stop logging:
  - When Memory Fills. Logging will end once the logger memory is full.
  - Never (Wrapping). The logger will continue recording data indefinitely, with newest data overwriting the oldest. This option is not available if Burst is selected for the Logging Mode.
  - Push Button. Logging will end once you press the Start/Stop logging button for 3 seconds. Note that if you also choose Push Button to start logging, then you will not be able to stop logging until 30 seconds after logging begins.

If you select the Push Button setting, then you also have the option to select "Resume logging on next button push." This allows you to stop and then restart logging during the deployment by pushing the Start/Stop button on the logger for 3 seconds.

**Important:** When "Resume logging on next button push" is selected and you use the Start/Stop button to stop and restart logging, logging will restart on the next even logging interval, not at the time the button was pushed. For example, a logger started logging at 7:00 AM with a logging interval set to 1 hour. If you press the Start/Stop button to stop the logger at 8:45 AM and then press the button again at 10:15 AM, logging will not begin immediately at 10:15. Instead, logging will begin again at 11:00 AM, which is the next even interval time based on your 1-hour logging interval, the gap between the time you press the button to resume logging and the time actual logging begins could be significant. The faster the logging interval, the less time will elapse before logging resumes.

- Specific Stop Time. Logging will end at a date and time you specify. Note that if you also configure the logger for a Push Button stop and to "Resume logging on next button push," then the logger will stop logging at the date you select regardless of how many times you stop and restart the logger with the Start/Stop button.
- 9. Choose whether to keep the LCD on or off. By default, the LCD will always remain on while logging. If you select the "Turn LCD off" checkbox, the LCD will not show the current readings, status, or other information while the logger is logging. You will, however, be able to temporarily turn the LCD screen on by pressing the Start/Stop button for 1 second if you select this option.

**10. Click the Start button to launch the logger.** Disconnect the logger from the computer and deploy it using the mounting materials (see *Mounting the Logger*). After logging begins, you can read out the logger at any time (see *Reading Out the Logger* for details).

# Setting up Alarms

You can set an alarm to trip on the logger when a sensor reading rises above or falls below a specified value. To set an alarm:

- 1. Click the Alarms button from the Launch Logger window. If the Alarms button is disabled, make sure the Logging Mode is not set to Burst. (Alarms can only be configured if the logger is in Normal or Statistics mode.)
- 2. Select a sensor. In this example, the temperature sensor was selected.

| ensor Alarm Se<br>Sensor: Temper                                                                                | rature (°F) 🗃                                                                                                    |   |
|----------------------------------------------------------------------------------------------------|----------------------------------------------------------------------------------------------------|---|
| Relative                                                                                                    | Humidity (%) 🐻                                                                                                    |   |
| Enable Alarms:                                                                                                  | 32.000 -                                                                                                    |   |
| value supported                                                                                                 | l by logger                                                                                                    |   |
| Sensor Alarm Mo                                                                                                 | Min: -4.000 °F –<br>                                                                                                    |   |
| Cumulative: I<br>number of sz<br>Consecutive:<br>particular nu                                                  | Raise alarm when sensor is out-of-range for a particular<br>mples (selected above)<br>Raise alarm when sensor is out-of-range consecutively for a<br>mber of samples (selected above).                                                  | a |
| Cumulative: I<br>number of sz<br>Consecutive:<br>particular nu                                                  | Raise alarm when sensor is out-of-range for a particular<br>mples (selected above)<br>Raise alarm when sensor is out-of-range consecutively for a<br>mber of samples (selected above).<br>Settings                                      | a |
| Cumulative: i<br>number of se<br>consecutive:<br>particular nu<br>dditional Alarm<br>Maintain Senso             | Raise alarm when sensor is out-of-range for a particular<br>mples (selected above)<br>Raise alarm when sensor is out-of-range consecutively for a<br>mber of samples (selected above).<br>Settings<br>r Alarm Until                     | a |
| Cumulative:<br>number of sz<br>Consecutive:<br>particular nu<br>dditional Alarm<br>Maintain Senso<br>Host has n | Raise alarm when sensor is out-of-range for a particular<br>mples (selected above)<br>Raise alarm when sensor is out-of-range consecutively for a<br>mber of samples (selected above).<br>Settings<br>r Alarm Until<br>elaunched logger | a |
| number of se     Consecutive:     particular nu      dditional Alarm     Maintain Senso     Host has n          | Raise alarm when sensor is out-of-range for a particular<br>mples (selected above)<br>Raise alarm when sensor is out-of-range consecutively for a<br>mber of samples (selected above).<br>Settings<br>r Alarm Until                     | a |

- Select the High Alarm checkbox if you want an alarm to trip when the sensor reading rises above the high alarm value. Type the reading next to the High Alarm checkbox or drag the red upper slider in the Configure Alarms window.
- Select the Low Alarm checkbox if you want an alarm to trip when the sensor reading falls below the low alarm value. Type the reading next to the Low Alarm checkbox or drag the blue lower slider.
- 5. Set the "Number of out-of-range samples displayed before alarm is raised," which is the number of sensor readings needed to trigger each alarm. The time next to the "Number of out-of-range..." field indicates the amount of time it will take for the alarm to trip based on the number you entered in that field and the 15-second LCD refresh rate.
- 6. Select either Cumulative or Consecutive for the Sensor Alarm Mode. If you select Cumulative, the alarm will trip after a specific number of samples (as set in the previous step) are outside the limits (the high or low samples do not need to be consecutive). If you select Consecutive, the alarm will trip after a specific number of samples (as set in the previous step) outside the limits are displayed in a row.

- 7. Repeat steps 2 through 6 for the other sensor if desired.
- 8. Choose how long the logger should maintain a sensor alarm once it has tripped. Select "Host has relaunched logger" if you want the alarm to remain visible on the LCD until the next time you relaunch the logger. Select "Sensor reading within limits" if you want the alarm to clear once the sensor reading returns to the normal range between the high and low alarm limits. Select "Cleared with button press" if you want the alarm to remain on until you press the Alarm/Stats button on the logger.
- 9. Click OK to save alarm settings.

#### Notes:

- Once the logger is launched, alarms will trip as determined by these settings. Logger alarms will display on the LCD screen. Note that the alarm limits are only checked when the logger's LCD screen refreshes every 15 seconds.
- The actual values for the high and low alarm limits are set to the closest value supported by the logger. For example, the closest value to 85°F that the UX100 series logger can record is 84.990°F and the closest value to 32°F is 32.043°F. In addition, alarms can trip or clear when the sensor reading is within the logger specifications of 0.02°C resolution. This means the value that triggers the alarm may differ slightly than the value entered. For example, if the High Alarm is set to 75.999°F, the alarm can trip when the sensor reading is 75.994°F (which is within the 0.02°C resolution).
- When you read out the logger, high and low alarm levels will be displayed on the plot along with "Chan <#> Alarm Tripped" and "Chan <#> Alarm Cleared" events showing when the sensor alarm tripped and cleared. The "Chan <#> Alarm Cleared" event contains the value that was furthest out of range for the sensor before the alarm cleared (see the Points table for the actual value).

## **Burst Logging**

Burst logging is a logging mode that allows you to set up more frequent logging when a specified condition is met. For example, let's say the logger is recording data at a 5-minute logging interval and burst logging is configured to log every 10 seconds when the temperature goes above 85°F (the high level) or falls below 32°F (the low level). This means the logger will record data every 5 minutes as long as the temperature remains between 85°F and 32°F. Once the temperature reaches 90°F, for example, the logger will switch to the faster logging rate and record data every 10 seconds until the temperature falls back below the high level (or 85°F in this case). At that time, logging then resumes every 5 minutes at the normal logging interval. Similarly, if the temperature falls to 30°F, for example, then the logger would switch to burst logging mode again and record data every 10 seconds. Once the temperature rises back to 32°F, the logger will then return to normal mode, logging every 5 minutes.

To set up burst logging:

 Select Burst for Logging Mode in the Launch Logger window. If Burst has already been configured for this logger, click the Edit button in the Launch Logger window. Note that you cannot set up alarms with burst logging. You also cannot select the Stop Logging option "Never (wrapping)" if burst logging is configured.

- 2. In the Burst Logging window, select a sensor. In the example at right, the temperature sensor was selected.
- 3. Select the High Level checkbox if you want to set up a condition in which burst logging will occur when the sensor reading rises above the high level value. Type in the value or drag the red upper slider (see example below).
- 4. Select the Low Level checkbox if you want to set up a condition in which burst logging will occur when the sensor reading falls below the low level value. Type in the value or drag the blue lower slider.

| While any of the                                      | se condition(s) are met:          |
|-------------------------------------------------------|-----------------------------------|
| Sensor: Temper<br>Relative                            | rature (°F) 🥋<br>a Humidity (%) 🎲 |
|                                                       | Max: 158.000 °F -                 |
| 🗸 High Level                                          | 85.000                            |
| Low Level                                             | 32.000                            |
| Limit value(s) as<br>value supported                  |                                   |
|                                                       |                                   |
| log data at the                                       | Min: -4.000 °F –                  |
| log data at the                                       | -                                 |
| 10 seconds                                            | -                                 |
| 10 seconds                                            | burst logging interval:           |
| 10 seconds ▼<br>The burst logging<br>Logging Interval | burst logging interval:           |

- 5. Repeat steps 2 through 4 for the other sensor, if desired.
- 6. Set the burst logging interval, which must be less than the logging interval. Select either a preset burst logging interval or select Custom and enter your own interval. Keep in mind that the more frequent the burst logging rate, the greater the impact on battery life and the shorter the logging duration.
- Click OK when done. This will return you to the Launch Logger window. Click the Edit button next to Logging Mode in the Launch Logger window to make additional changes.

#### Notes:

- Once the logger is launched, the high and low burst logging levels are only checked when the logger's LCD screen refreshes once every 15 seconds. Therefore, if you set the logging interval to less than 15 seconds and the sensor reading falls outside the levels, the burst logging will not begin until the next 15-second refresh cycle.
- If high and/or low levels have been configured for more than one sensor, then burst logging will begin when any high or low condition goes out of range. Burst logging will not end until all conditions on all sensors are back within normal range.
- The actual values for the burst logging levels are set to the closest value supported by the logger. For example, the closest value to 85°F that the logger can record is 84.990°F and the closest value to 32°F is 32.043°F.

- Burst logging mode can begin or end when the sensor reading is within the logger specifications of 0.02°C resolution. This means the value that triggers burst logging may differ slightly than the value entered. For example, if the High Level for a temperature alarm is set to 75.999°F, burst logging can start when the sensor reading is 75.994°F (which is within the 0.02°C resolution).
- Once the high or low condition clears, the logging interval time will be calculated using the last recorded data point in burst logging mode, not the last data point recorded in "normal mode." For example, let's assume the logger has a 10-minute logging interval and logged a data point at 9:05. Then, the high level was surpassed and burst logging began at 9:06. Burst logging then continued until 9:12 when the sensor reading fell back below the high level. Now back in normal mode, the next logging interval will be 10 minutes from the last burst logging point, or 9:22 in this case. If burst logging had not occurred, the next data point would have been at 9:15.
- A New Interval event will appear on the plot (if you select events for plotting in the Plot Setup window) each time the logger enters or exits burst logging mode.

## Statistics

Statistics is a logging mode in which the logger calculates maximum, minimum, average, and standard deviation statistics during logging, recording the results at each logging interval based on samples taken at a rate you specify. This will result in up to four additional series per sensor that record the following information at each logging interval:

- The maximum, or highest, sampled value,
- The minimum, or lowest, sampled value,
- An average of all sampled values, and
- The standard deviation from the average for all sampled values.

For example, let's say both the temperature and RH sensors have been enabled, the logging interval is set to 5 minutes and the sampling interval is set to 30 seconds (with maximum, minimum, average, and standard deviation all enabled). Once logging begins, the logger will measure and record the actual temperature and RH sensor values every 5 minutes. In addition, the logger will take a temperature and RH sample every 30 seconds and temporarily store them in memory. The logger will then calculate the maximum, minimum, average, and standard deviation using the samples gathered over the previous 5minute period and log the resulting values. When reading out the logger, this would result in 10 data series (not including any derived series, such as dew point): two sensor series (with temperature and RH data logged every 5 minutes) plus eight maximum, minimum, average, and standard deviation series (four for temperature and four for RH with values calculated and logged every 5 minutes based on the 30-second sampling).

To set up statistics:

- Select Statistics for Logging Mode in the Launch Logger window. If Statistics has already been configured for this logger, click the Edit button in the Launch Logger window.
- 2. Click the Maximum, Minimum, Average, and Standard Deviation checkboxes for each of the statistics you want to

calculate during logging. Note that Average is automatically enabled when selecting Standard Deviation. **Important:** Statistics apply to all enabled sensors; every selected statistic will be calculated for all sensors (except battery voltage). For example, if both the temperature and RH sensors have been selected in the Launch Logger window and you select Average, then the average will be calculated for both temperature and RH. In addition, the more statistics you record, the shorter the logger duration and the more memory is required.

| itistics         |                               | X                                               |
|------------------|-------------------------------|-------------------------------------------------|
|                  |                               | How does Statistics differ from Filters         |
| For each enabled | sensor, log the:              |                                                 |
| Maximum          |                               |                                                 |
| Minimum          |                               |                                                 |
| ✓ Average        |                               |                                                 |
| _                | viation (requires Average)    |                                                 |
| Sampling every:  |                               |                                                 |
|                  |                               |                                                 |
|                  | The sampling interval must be | less than and a factor of the logging interval. |
| Logging Interval | : 1 minute                    |                                                 |
|                  |                               |                                                 |

- 3. Set the sampling interval, which must be less than and a factor of the logging interval. Choose either a preset sampling interval or select Custom and enter your own sampling interval. Keep in mind that the more frequent the sampling rate, the greater the impact on battery life.
- 4. Click OK when done. This will return you to the Launch Logger window. Click the Edit button next to Logging Mode in the Launch Logger window to make additional changes.

Once logging begins, click the Alarm/Stats button on the logger to cycle through the current maximum, minimum, average, and standard deviation data on the LCD screen. You can plot the statistics series once you read out the logger.

# **Reading Out the Logger**

There are two options for reading out the logger: connect it to the computer with a USB cable and read out it with HOBOware, or connect it to a HOBO U-Shuttle (U-DT-1, firmware version 1.18m030 or higher) and then offload the data files from the U-Shuttle to HOBOware. Refer to the HOBOware Help for more details.

# **Recording Internal Logger Events**

The logger records the following internal events to track logger operation and status. You can plot these events in HOBOware after reading out the logger and opening the data file.

| Internal Event Name       | Definition                                                                                                    |
|---------------------------|----------------------------------------------------------------------------------------------------|
| Host Connected            | The logger was connected to the computer.                                                                             |
| Started                   | The Start/Stop button was pressed to begin logging.                                                                   |
| Stopped                   | The logger received a command to stop recording data (from HOBOware or by pushing the Start/Stop button).             |
| Button Up/Button<br>Down  | The Start/Stop button was pressed for 1 second.                                                                       |
| Chan <#> Alarm<br>Tripped | A sensor alarm has tripped; # is the channel<br>or sensor number as shown in the Launch<br>Logger window in HOBOware. |
| Chan <#> Alarm            | A sensor alarm has cleared; # is the channel                                                                          |

| Internal Event Name | Definition                                                                                                    |
|---------------------|----------------------------------------------------------------------------------------------------|
| Cleared             | or sensor number as shown in the Launch<br>Logger window in HOBOware. This event also<br>contains the value that was furthest out of<br>range for the sensor before the alarm<br>cleared. |
| New Interval        | The logger has entered or exited burst logging mode.                                                                                                    |
| Safe Shutdown       | The battery level dropped below 2.5 V; the logger performs a safe shutdown.                                                                                                    |

## **Mounting the Logger**

There are several ways to mount the logger using the materials included:

- Use the four built-in magnets on the back of the logger to mount it to a magnetic surface.
- Attach the Command strip to the back of the logger to mount it a wall or other flat surface.
- Use the double-sided tape to affix the logger to a surface.
- Insert the hook-and-loop strap through the mounting loops on both sides of the logger to mount it to a curved surface, such as a pipe or tubing.

### **Protecting the Logger**

The logger is designed for indoor use and can be permanently damaged by corrosion if it gets wet. Protect it from condensation. If the message FAIL CLK appears on the LCD screen, there was a failure with the internal logger clock possibly due to condensation. Remove the battery immediately and dry the circuit board.

#### Note: Static electricity may cause the logger to stop logging. The logger has been tested to 8 KV, but avoid electrostatic discharge by grounding yourself to protect the logger. For more information, search for "static discharge" in the FAQ section on

### **Replacing the RH Sensor**

onsetcomp.com.

The internal RH sensor may require replacement if it is damaged mechanically or by exposure to condensation or chemicals. The replacement sensor (HUM-RHPCB-3A) is available from Onset. To replace the sensor:

1. Remove the cap from the logger case with a one quarter turn counter-clockwise.

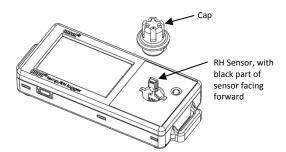

2. Remove the RH sensor from the board inside the logger case and discard it.

3. Touching only the sides of the RH sensor (not the black part of the sensor), carefully insert each of the four pins into the four holes in between the L2 and L3 markings on the board (shown here enlarged and without the logger case for illustrative purposes). Hold the sensor at a slight angle as you are inserting it and let the pins come to rest inside the holes. The sensor should remain upright when positioned properly in the four holes. Use a magnifying glass or bright light to see the board details if necessary. Note that the black part of the sensor should be facing forward as shown in the diagram with step 1.

Insert the RH sensor in the four holes between L2 and L3

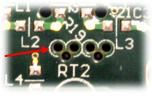

WARNING: Touch the sides of the sensor only; DO NOT touch the actual sensor (the black chip) shown here. Doing so may compromise accuracy

The black part of the sensor should be facing forward

- 4. Once the sensor is in position, gently push down until it is firmly in place.
- Place the cap over the RH sensor lining up the notches on the cap with the grooves on both sides of the sensor. Secure the cap with a one quarter turn clockwise until it snaps back in place.
- 6. Check logger status in HOBOware to verify the RH reading.

# **Battery Information**

The logger contains a 3V CR2032 battery (HRB-TEMP). Expected battery life varies based on the ambient temperature where the logger is deployed, the logging or sampling interval, frequency of offloading to the computer, number of channels that are active, if burst or statistics logging modes are active, and battery performance. A new battery typically lasts 1 year with logging intervals greater than 1 minute. Deployments in extremely cold or hot temperatures, a logging interval faster than 1 minute, or a sampling interval faster than 15 seconds can impact battery life. Estimates are not guaranteed due to uncertainties in initial battery conditions and operating environment.

The logger can also be powered by the USB cable when the remaining battery voltage is too low for it to continue logging. Connect the logger to the computer, click the Readout button on the toolbar, and save the data as prompted. Replace the battery before launching the logger again.

To replace the battery:

1. Holding the logger with the LCD screen facing up, pull the battery tray out of the logger housing.

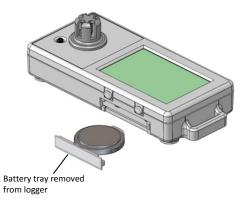

- 2. Remove the old battery from the tray.
- 3. Place the new battery in the tray with the positive side facing down.

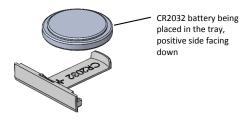

 With the LCD screen still facing up, slide the tray back into the logger. The LCD should display "HOBO" briefly after correctly installing the battery.

**WARNING:** Do not cut open, incinerate, heat above 85°C (185°F), or recharge the lithium battery. The battery may explode if the logger is exposed to extreme heat or conditions that could damage or destroy the battery case. Do not dispose of the logger or battery in fire. Do not expose the contents of the battery to water. Dispose of the battery according to local regulations for lithium batteries.

HOBOware provides the option of recording the current battery voltage at each logging interval, which is disabled by default. Recording battery life at each logging interval takes up memory and therefore reduces logging duration. It is recommended you only record battery voltage for diagnostic purposes.

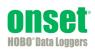

1-800-LOGGERS (564-4377) • 508-759-9500 www.onsetcomp.com • loggerhelp@onsetcomp.com